## **Beginners' Power Searching**

### 6 Tips to change your search life

June Wall. Libraries Coordinator

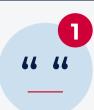

#### **Try quotation marks!**

- Searching for information on **Apple Founder Steve Jobs**, but getting sites about **Job's for Steve?**
- Try 'Steve Jobs' Now the search engine will search for the exact phrase!

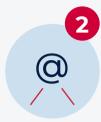

#### Gain power over your search, add operators!

- 'Or': Searching 'Apples or Oranges' leads to searches that yield EITHER 'Apples' or 'Oranges'.
- 'And': Searching 'Apples and Oranges' means results will contain BOTH Apples and Oranges!
- '-' Searching 'Apples Oranges' will search for sites with Apples but NOT Oranges.
- '()' Brackets: You can group terms and operators to gain even more power! Searching '(Apples or Oranges) and Carrot' will give you sites with Carrots, plus EITHER Apples or Oranges.

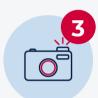

#### Search by image!

If you know what something looks like but not sure what it is called:

- 1. Click on 'images' in the search window
- 2. Click the 'camera'
- 3. Upload your image or paste a URL
- 4. Magic!

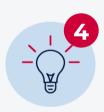

## Become a real power searcher? It's time for Advanced Search!

- 1. Click on 'tools'
- 2. Then 'advanced search'
- 3. Try...
- · Searching by region e.g. 'Australia'.
- Searching bio file type, maybe you are after an Acrobat File or PDF ...
  try '.pdf' or maybe a PowerPoint... try '.ppt'

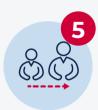

# Create a search engine for your students using a small range of sites

Restrict their search to keep the results relevant? You need a **Programmable Search Engine**.

- 1. Access the **Programmable Search Engine**.
- 2. Click on 'Create'
- 3. Then 'New Search Engine'
- 4. Start adding sites by pasting their URLs

e.g. If you are creating one on the Environment perhaps you would add National Geographic and maybe reputable news sites like the ABC

- 5. Name your search engine and click 'Create'
- 6. Then grab the **URL**, email it, add it to Google Classroom or Microsoft Teams and more!

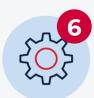

### Fight frustration with some advanced operators!

- Add 'Intitle' to the start of your search to search in the title of a website! E.g. 'intitle: Power Searching' will yield websites with Power Searching in the title!
- Add 'Related' to the start of your search to search for a site that is related to one you already know! E.g. 'related: education.nsw.gov.au' will yield sites related to NSW Department of Education.